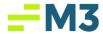

Accounting Core – Version 4.4.6.1 External Release Notes

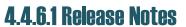

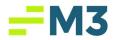

# **Table of Contents**

| Release Features                         |   |
|------------------------------------------|---|
| GL Account In Use Functionality Expanded | 3 |
| GL Flyout Updates                        |   |
| Miscellaneous GL Items                   |   |
| PMS Exception Report                     | 7 |
| Production Bugs                          |   |

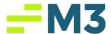

## **Release Features**

The following table provides a summary of new functionality added to the system in the latest release to production. All have been tested and are working as expected.

### **GL** Account In Use Functionality Expanded

| Feature # | Description                                                                                                    |
|-----------|----------------------------------------------------------------------------------------------------|
| 1         | This collection of stories follows up on the In Use stories introduced in Release 4.4.6 with the added benefit of being able to drill down on the module hyperlinks below to get a detailed listing of the records that are violating the In Use logic: <ul> <li>Accounts Payable</li> <li>Accounts Receivable</li> <li>ConTrack</li> <li>General Ledger</li> <li>Maintenance Companies</li> <li>Daily Report Setup</li> <li>InterCompany Setup</li> <li>Use Tax</li> </ul> <li>Below is a screenshot of the validation failure dialog box:</li> |
|           | Validation Failure  Chart Of Accounts Detected: 1 Error. You cannot delete 5 Test for Posted JE IN USE because it is in Use.  OK  Details                                                                                                    |

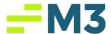

When you click the details box, the following viewer comes up detailing which module(s) the GL Account is currently being used:

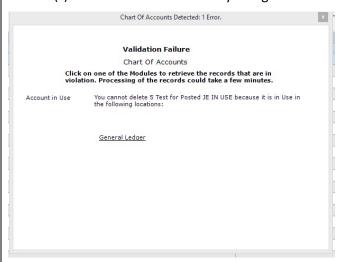

The user is then able to drill on the module name to get the specific record(s) details to help locate where the GL Account is being used:

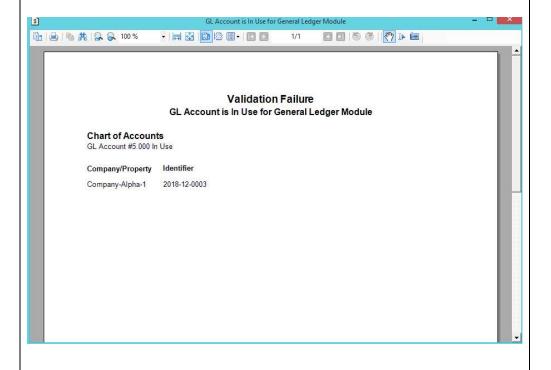

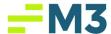

### **GL Flyout Updates**

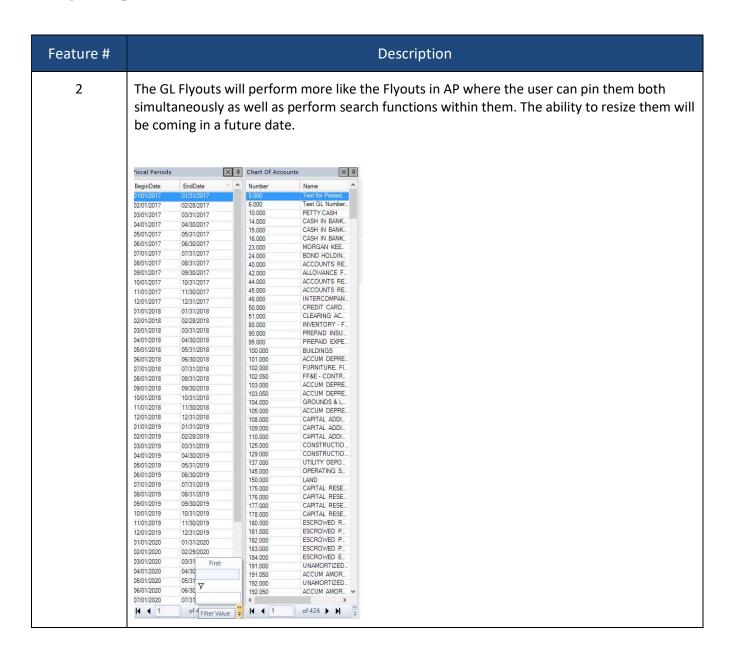

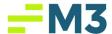

#### Miscellaneous GL Items

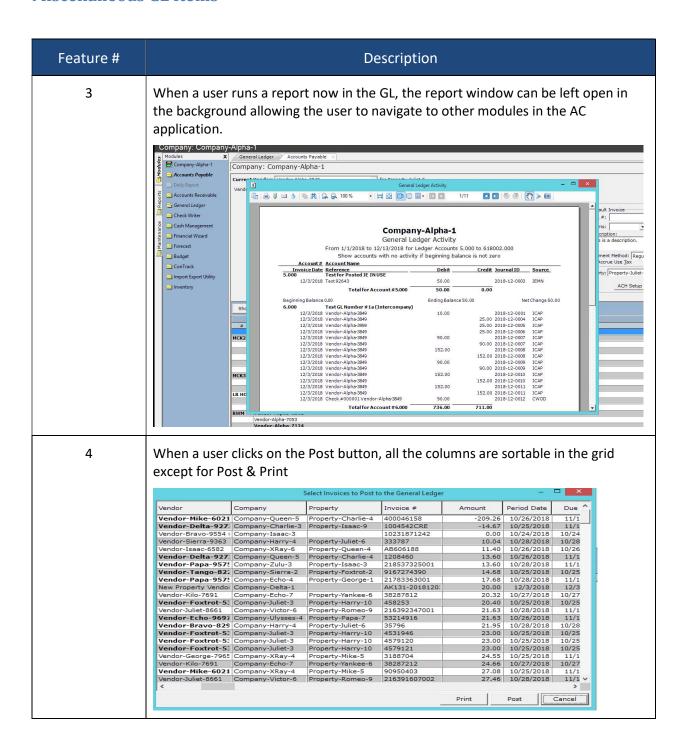

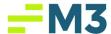

#### **PMS Exception Report**

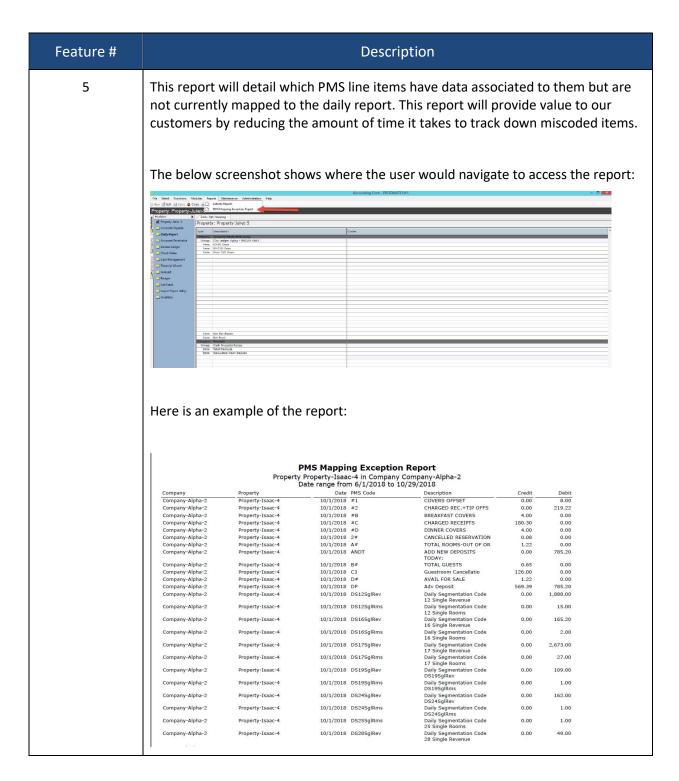

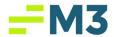

# **Production Bugs**

| Issue# | Description                                                                                                    |
|--------|----------------------------------------------------------------------------------------------------|
| 1.     | GL - JE: Viewing Posted JE's & switching from JE tab to COA or Recurring & back to JE tab does not keep focus on Posted JE's                               |
| 2.     | GL - Recurring JE: Recurring tab grid allows user to select multiple rows in grid                                                                          |
| 3.     | CN - Error displayed when saving numeric constant with multiple records that has the same Company/Property                                                 |
| 4.     | SR - Activity Report has scroll bar in Option page for the Select Report Options section                                                                   |
| 5.     | GL - JE: At ENT Level, canceling popup from View Posted to View Open disables some buttons in JE tab                                                       |
| 6.     | GL - COA: Extensions display incorrectly at ENT Level COA when Base Account Number has 10 or more digits                                                   |
| 7.     | SR - Cancel Shortcut does not function                                                                                                    |
| 8.     | GL - JE: Show Details on Posted JE has Debit and Credit Amounts and Headers left aligned                                                                   |
| 9.     | SR - All Text Column headers should be left aligned                                                                                                    |
| 10.    | GL - JE: Image icon is present when grid is empty and user receives Object Error when icon is clicked                                                      |
| 11.    | SR - Total number of report sets are not updated after creation of new report set                                                                          |
| 12.    | SR - After selecting a FW Report and going Back to Select Report to change to a GL Report,<br>Next Button remains grayed out after entering valid criteria |
| 13.    | GL - Journal Entry: Search Images at Property level does not return correct results                                                                        |
| 14.    | GL - Journal Entry: After Deleting an Image, checkbox for Image Attached is still present                                                                  |
| 15.    | SR - Entering Run Time for a Report Set is inconvenient                                                                                                    |
| 16.    | SR - Back and Next buttons when Adding a Report to a Report Set have text issues                                                                           |

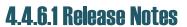

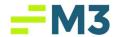

| 17. | SR - Reports grid Filter contains Group/Company/Property as an option but isn't present as a column for the grid           |
|-----|----------------------------------------------------------------------------------------------------|
| 18. | AP - Vendor: User can inactivate GL Account Number when defined as default GL.                                             |
| 19. | IC - GL Acct Number can be inactivated on Due From Originating InterCompany                                                |
| 20. | GL - Journal Entry: Hyperlink details for In Use General Ledger does not show correct details                              |
| 21. | GL - COA: In Use Details popup for each module has Validation Report with off-center text                                  |
| 22. | GL - COA: Hyperlink details for AP Recurring In Use is blank                                                               |
| 23. | GL - COA: Validating In Use for Daily Report shows Company Level instead of Property Level                                 |
| 24. | GL - COA: In Use flag is thrown attempting to Inactivate Accounts for Inactive Bank Accounts                               |
| 25. | GL - COA: In Use Popup for Maintenance Companies shows incorrect names for hyperlinks                                      |
| 26. | GL - COA: User can inactivate a GL Account number on a Property level Bank Account                                         |
| 27. | GL - COA: Accounts Payable Hyperlink is blank when ConTrack GL Account number is in use on an invoice                      |
| 28. | GL - JE: JE Separator Page is not Printing correct info (Release 4.4.6 Pilot)                                              |
| 29. | GL - Reports: JE Separator Pages Report does not include Company and/or Property (Release 4.4.6 Pilot)                     |
| 30. | GL - Journal Entry: User can Delete GL that is In Use on a Posted JE                                                       |
| 31. | GL - Reports: Subsidiary AR Aging Report is Reporting with No Data                                                         |
| 32. | GL COA: General Ledger Account considered as in use when part of a posted Journal Entry                                    |
| 33. | GL - COA: Validation Failure for inactive GL Accounts numbers verbiage is cut off                                          |
| 34. | GL - Reports: JE Separator Pages Report does not populate data when using Entered On Date for Filter (Release 4.4.6 Pilot) |
| 35. | GL COA: In Use account can be saved as Inactive after receiving validation error message                                   |
| 36. | GL - COA: User are unable to delete Account when Account is in FD Setup                                                    |